# CS250 Intro to CS II

#### Spring 2015

# Dark GDK Sprites

- Up to now, you've written console apps and Dark GDK apps that draw primitive shapes
- It's time to use images that have been created with a software app (e.g. Paint, Photoshop) or captured with a digital device (e.g. scanner, camera)

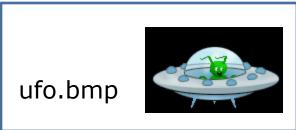

## Images

- Images are commonly saved as bitmaps
- Dark GDK provides functions for loading, displaying, and modifying bitmaps
- bitmap data that describes every pixel in an image
- Dark GDK has a function dbLoadBitmap that loads a bitmap file into memory
- Acceptable file formats are: .bmp, .jpg, .tga, .dds, .dib, or .png

#### Images

х

\*

Apply

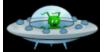

| ieneral Secu                                                                                              | rity Details Previous Versions                                                                                                    | Gener                                                                                   | al Security                                                                                  | Details                          | Previous Versions                                                          |
|----------------------------------------------------------------------------------------------------|----------------------------------------------------------------------------------------------------|-----------------------------------------------------------------------------------------|----------------------------------------------------------------------------------------------|----------------------------------|----------------------------------------------------------------------------|
| Type of file:<br>Opens with:<br>Location:<br>Size:<br>Size on disk:<br>Created:<br>Modified:<br>Accessed: | ufo Windows Bitmap (bmp)                                                                                                    | In<br>Dim<br>Wid<br>Hei<br>Bit<br>Fi<br>Nau<br>Iter<br>Fol<br>Dat<br>Dat<br>Siz<br>Attr | depth<br>depth<br>le<br>me<br>n type<br>der path<br>te created<br>te modified<br>e<br>ibutes | 4/25/2<br>4/25/2<br>15.1 KE<br>A | ls<br>ls<br>le<br>rs\vyandj\Desktop\16Sprite<br>014 7:40 AM<br>014 7:40 AM |
| Attributes:<br>Security:                                                                                  | Read-only     Hidden       Advanced       This file came from another computer and might be blocked to help protect this computer. | Off<br>Sha<br>Ow<br>Cor                                                                 | line availability<br>line status<br>ared with<br>ner<br>mputer<br><u>ove Properties</u>      | HUSKE                            | ERS\vyandj<br>ERS (this computer)<br>sonal Information                     |
|                                                                                                    | OK Cancel Apply                                                                                                    |                                                                                         |                                                                                              | 0                                | OK Cancel                                                                  |

## Sample Dark GDK Bitmap Program

```
#include "DarkGDK.h"
```

```
void DarkGDK ()
{
   // Load and display image
   dbLoadBitmap ("ufo.bmp");
   dbWaitKey ();
```

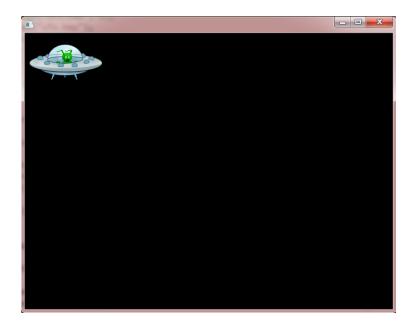

}

## Where to place images?

- Consider a Studio solution called CS250 with a project called SpriteExample
- Bitmaps are placed in the SpriteExample folder
- This is the same location as your .cpp files
- However, it is more organized to place all images in one folder (sprites), and this folder must be located in the same place as your .cpp files

# Dark GDK Sprites

A sprite is a graphic image used in serious game development.

- In DarkGDK you need to:
  - 1. Load the images into memory using dbLoadImage
  - 2. Display the images to the screen using dbSprite

## dbLoadImage

 The format for dbLoadImage is: void dbLoadImage ( char\* szFilename, int iImage )

- szFilename is the name of the file
- iImage is a number that you assign to the image.
   You will use this number with dbSprite to display the image to the screen

## dbSprite

- The format for dbSprite is: void dbSprite ( int iSprite, int iX, int iY, int iImage )
- iSprite is the number that you are assigning to the sprite
- x, y are the screen coordinates for the upper left corner of the image
- iImage is the number of the image that you want to use for the sprite

# Simple Sprite Program

#include "DarkGDK.h"
#include "Sprite.h"

void DarkGDK (void)

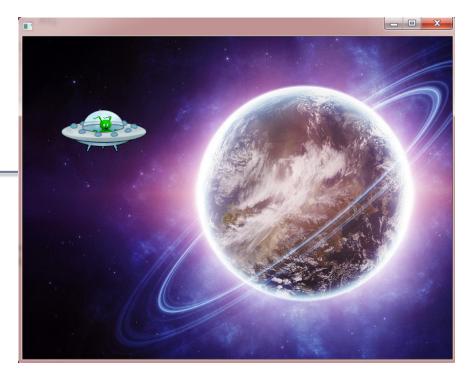

```
dbLoadImage("Planet.jpg", 1);
dbLoadImage("ufo.bmp", 2);
dbSprite(1, 0, 0, 1);
dbSprite(2, 50, 90, 2);
dbWaitKey ();
```

## Location of Images

- Images are in the same location as .cpp
- What would be a better organization?

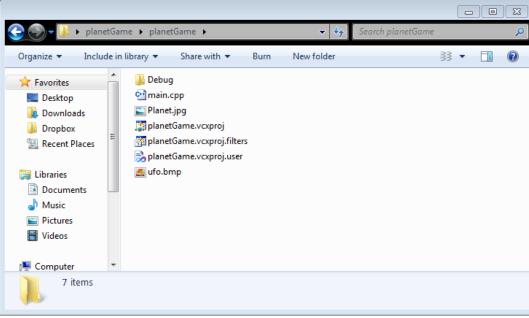

## Location of Images

- Create a folder (Sprites)
- What would need to change in the code?

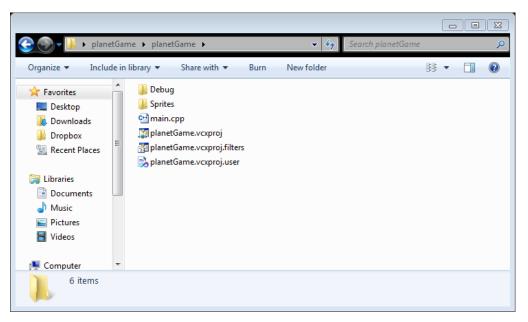

## Location of Images

```
#include "DarkGDK.h"
#include "Sprite.h"
void DarkGDK (void)
Ł
  dbLoadImage("Sprites/Planet.jpg", 1);
  dbLoadImage("Sprites/ufo.bmp", 2);
  dbSprite(1, 0, 0, 1);
  dbSprite(2, 50, 90, 2);
  dbWaitKey ();
}
```

## **Moving Sprites**

- Sprites can be moved by changing the x and y coordinates inside of dbSprite
- One way you might want to do this is by having the user control a sprite using the arrow keys
- You can capture the key input using:

 dbUpKey(), dbDownKey(), dbLeftKey(), and dbRightKey()

# Moving UFO Sprite Example

- Run the UFO Sprite example found in the public folder on grace
- Let's look at the code

## **Useful Sprite Functions**

- DarkGDK sprite functions
- Let's go to the documentation and look at the Sprite functions

# Dark GDK Sprites

- Open up SpriteExample, which you will find in the public folder on grace
- Uncomment the documented code and comment out dbLoadBitmap ("Sprites/ufo.bmp");
- Look at the code and try to figure out what it will do before trying to run the code

## Problem #1

- Modify the SpriteExample as follows:
  - 1. Create an array of pointers to Sprites
  - 2. Dynamically allocate space for 25 balls. Make sure the balls are placed somewhere on the screen. The dimensions of the Sprites are 50x50.
  - 3. Display the Sprites on the screen.
  - 4. When the program is terminated, free all dynamically allocated Sprites.
  - 5. Use the debugger, check to see that all space is freed.

#### Problem #2

Load up the deck of cards in the Cards folder

• Display one card every second